# R I M S

(Research Information Management System)

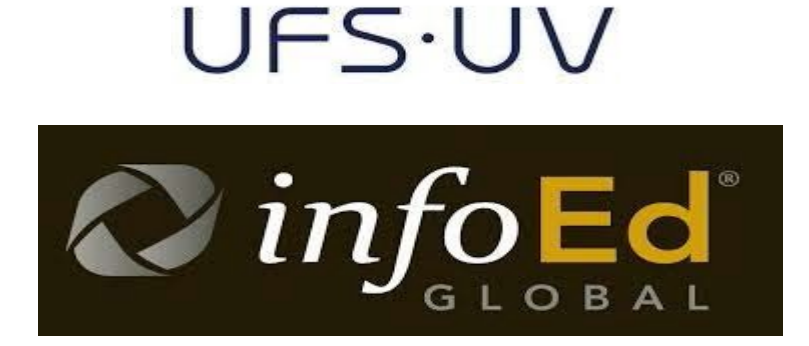

How to log into your RIMS profile Directorate Research Development

2019

#### Index:

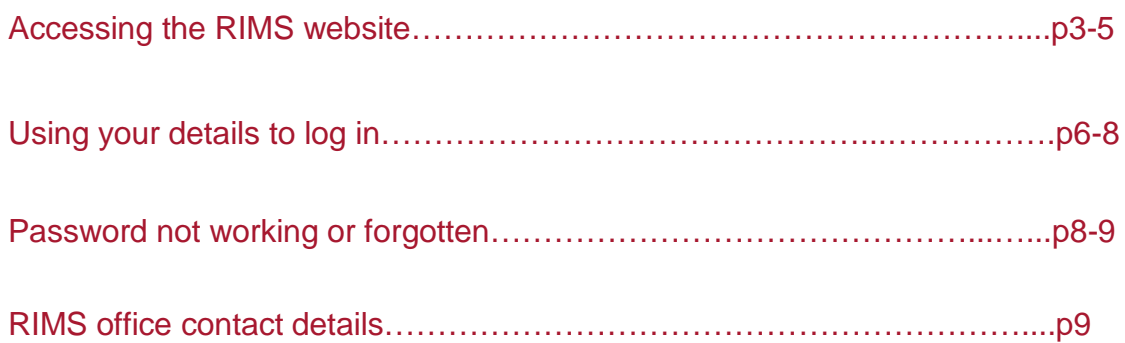

#### **NB: Do NOT use Internet Explorer for RIMS**

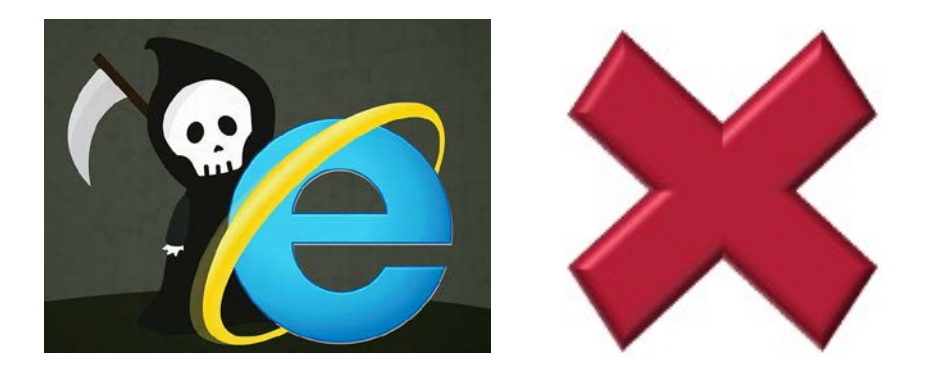

#### **Accessing RIMS from the UFS website**

#### **For Students:**

1) Go to the UFS website at [www.ufs.ac.za a](http://www.ufs.ac.za/)nd click on "Students":

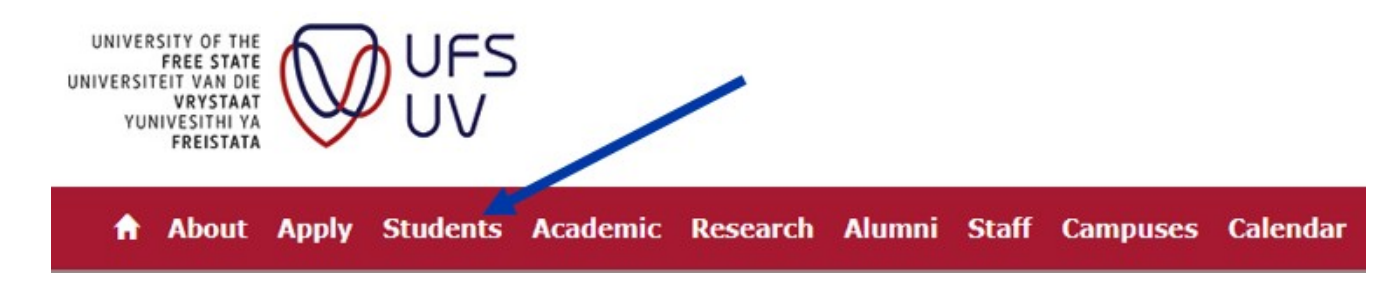

2) Click on "Academic":

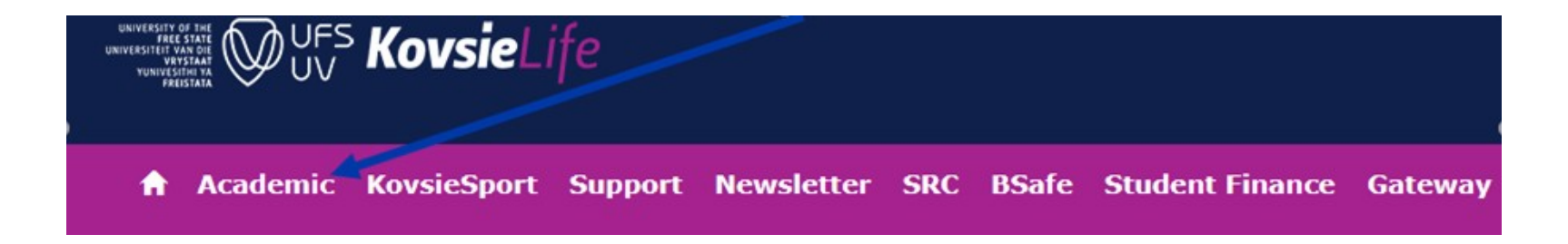

#### 3)Scroll down to find the RIMS link:

**RIMS (Research Information Management System)** 

#### **For Staff:**

1) Go to the UFS website at **[www.ufs.ac.za](http://www.ufs.ac.za/)** and click on "Staff":

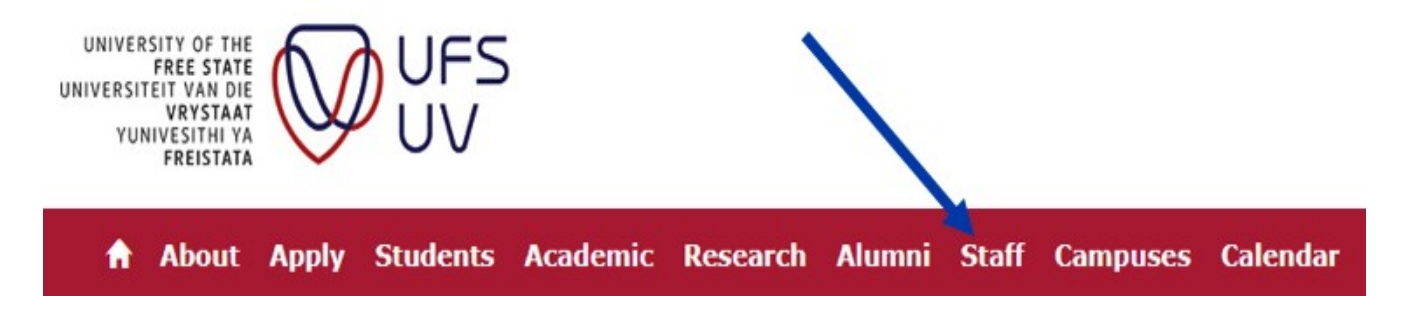

### 2) Scroll down and click on "Intranet":

- Vacancies
- Trade Unions
- Admin and Services (Support Services Departments)
- Intranet (UFS staff only)
- Staff Webmail (UFS staff only)
- IT Support for Staff
- LinkedIn Learning (UFS staff only)

3) Find the RIMS link in the "Quicklinks" section on the right of the screen under the "Systems" heading:

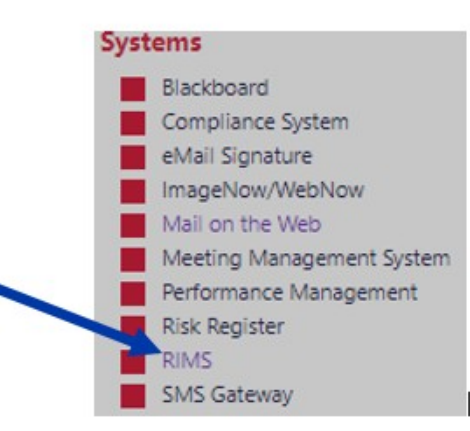

**Alternatively, just go to the RIMS website directly through the [address https://](https://rims.ufs.ac.za/) rims.ufs.ac.za through your internet browser (remember not to use Internet Explorer).**

# **Logging into RIMS**

## **For UFS Students and Staff:**

1) Click on the blue link as shown here below to open the UFS login screen:

#### Login

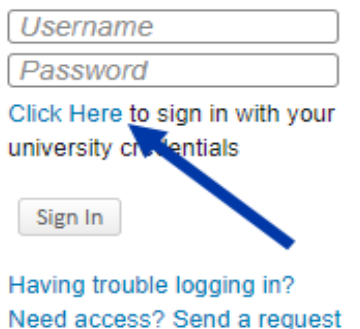

2)Enter your UFS username and password in the UFS login screen and then click on "Sign in"

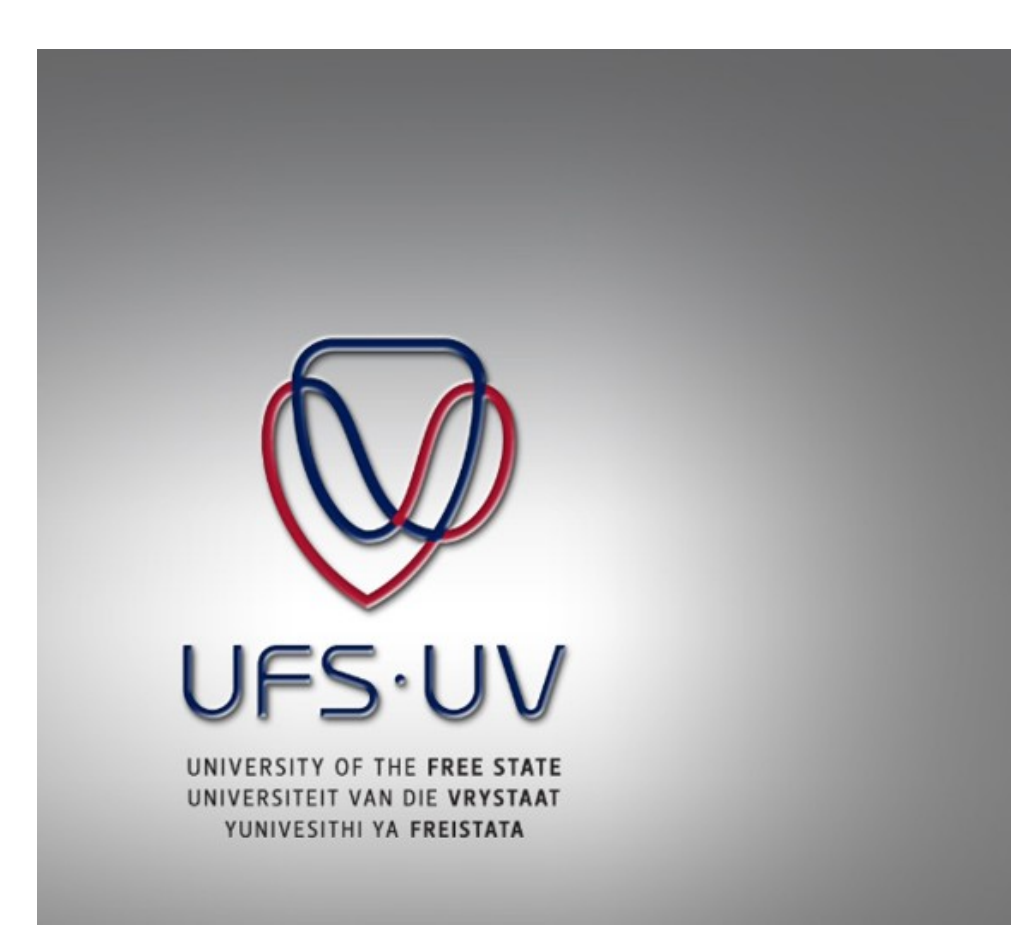

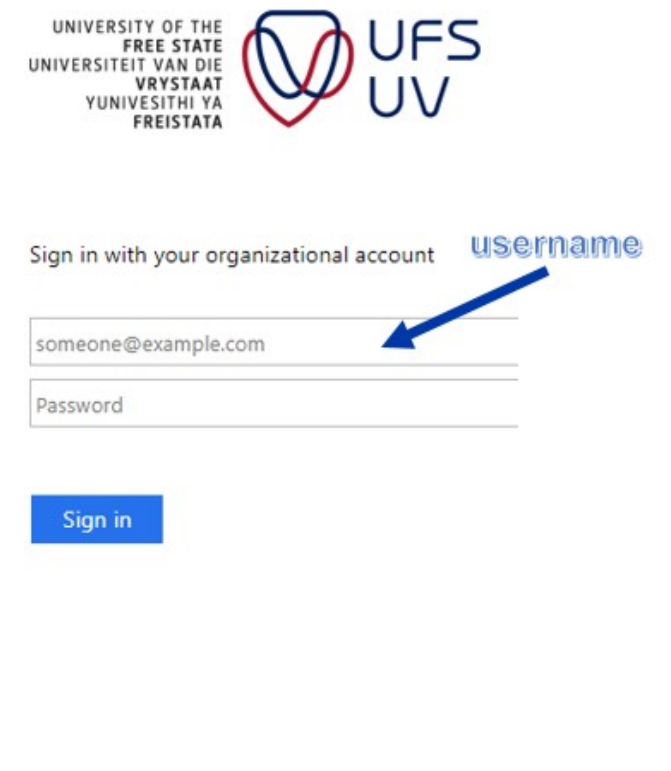

### **Please note:**

You should use your UFS email address as your **username**.

*Staff:* this will be [surname][initials]@ufs.ac.za – [e.g.](mailto:SmithA@ufs.ac.za) [SmithA@ufs.ac.za](mailto:SmithA@ufs.ac.za)

*Students:* this will be [student number]@ufs4life.ac.za – e.g. [2019001002@ufs4](mailto:2019001002@ufs4life.ac.za)life.ac.za

Your *password* will be your UFS password, i.e. the one that you use to log into your computer on campus or that you use for other UFS systems, such as Blackboard.

## *If you do not know your password or if your password does not work:*

1) Go to the self-service website [at https://selfservice.ufs.](https://selfservice.ufs.ac.za/)ac.za and click on "Forgotten Password":

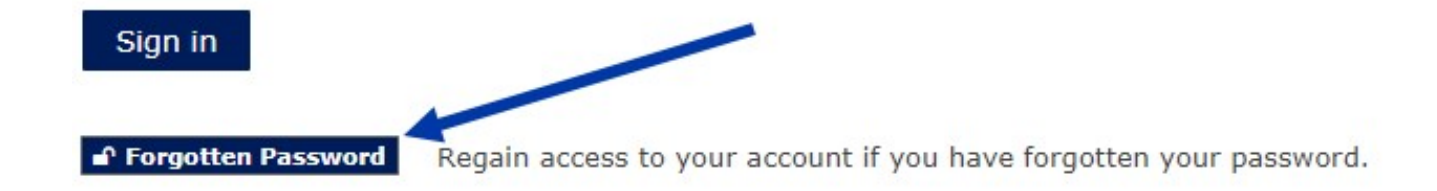

2)Type in your username and then click on the "I'm not a robot" tick-box and then on "Search":

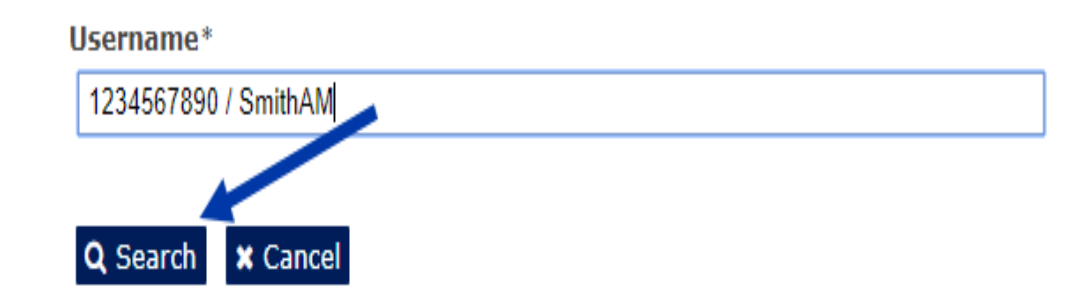

*Students:* Your Username will be your student number.

*Staff:* Your username will be your surname and initials, e.g. SmithA.

3)From this point on you can follow the additional steps required to verify your identity and re-set your password. Use the newly set up password to log into RIMS. You can also call the IT helpdesk to help you reset your UFS password at +27 51 401 2000 or visit their helpdesk on campus.

# **Still can't log into RIMS?**

**Please send us an email: [RIMS@ufs.ac.za,](mailto:RIMS@ufs.ac.za) or call +27 51 401 9398 / 3682 / 9451 / 3942**